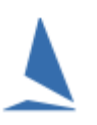

When a boat enters an event via TES the owner will be asked to provide their current PHRF certificate number.

Once the entry is submitted TES then goes to the PHRF table (in TES) and looks up the relevant PHRF information using the boat's certificate number and sail number (numeric part only). Assuming there is a match, the PHRF data associated with the boat is updated (as part of the entry process).

## **Updating the PHRF table in TES**

The PHRF table in TES can update at any time by uploading the csv file provided by Yachting NZ. The file can be downloaded here <http://www.yachtingnz.org.nz/racing/handicaps-ratings/phrf>

- Store the file somewhere on your computer where you can find it.
- $\triangleright$  Contact TopYacht for the login credentials to allow the upload.
- $\triangleright$  Select the recently downloaded csv file and press the upload button.

The upload will

- o empty, then update the PHRF table in TES
- o Search for all boats with a PHRF cert number and update their PHRF details.

## **BE CAREFULL!!!**

The uploaded is not clever.

If you upload a file other than the one provided by YNZ, it **will** corrupt the PHRF table and potentially mess up the PHRF data for all relevant boats in that event.